①PCからの音をRGBケーブルを通してスピーカーから出す方法

1.全体像(必要なケーブル:RGB(VGA)ケーブル、赤白-オーディオジャック)

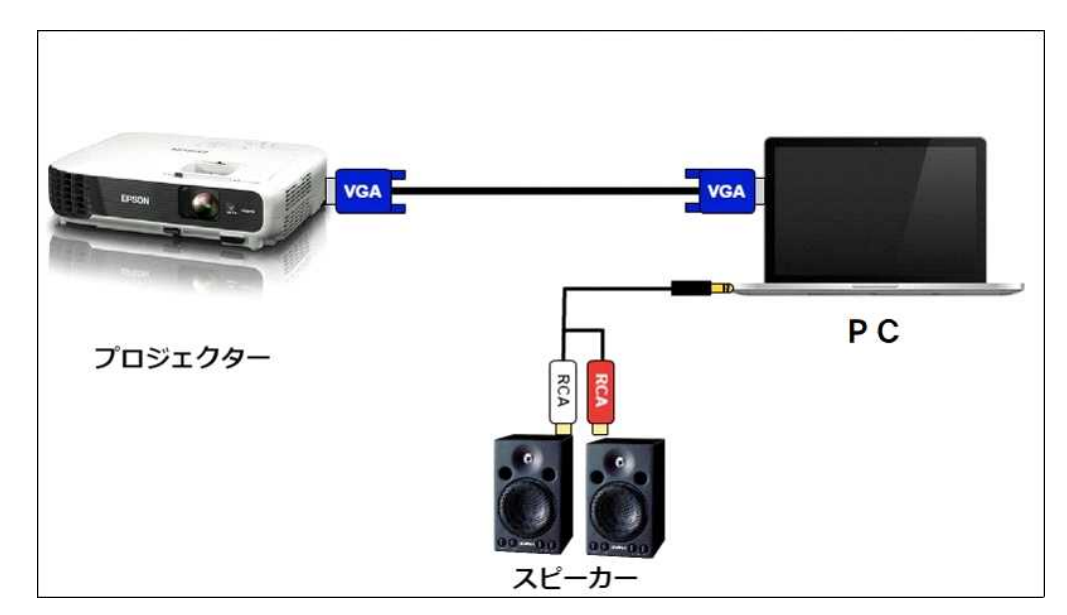

2.プロジェクターのRGB端子にRGBケーブルをさす。

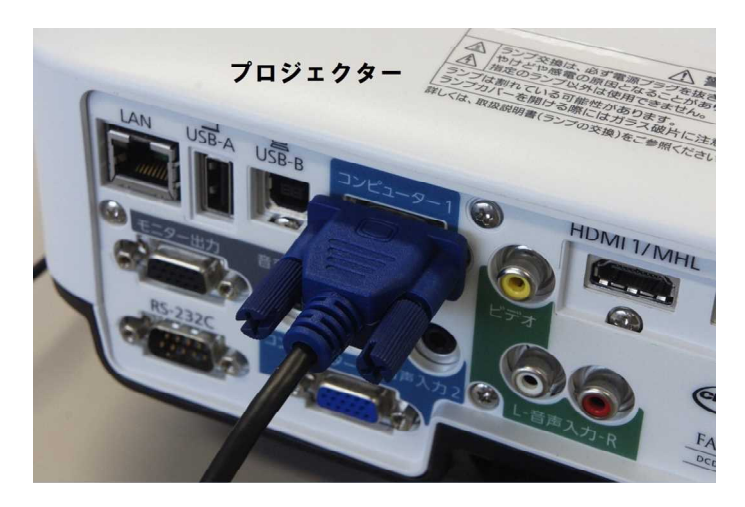

3.パソコンのRGB端子にもう一方のRGBケーブルをさす

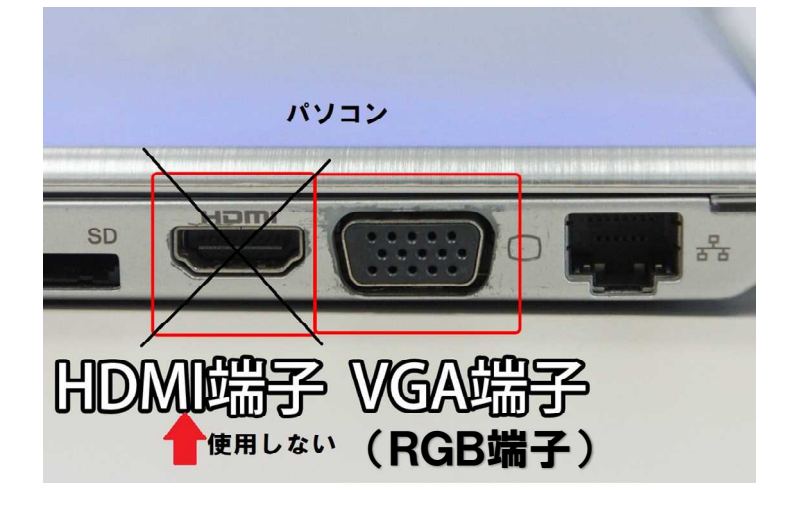

## 4.スピーカーのRCA端子に、赤白-オーディオジャックの赤ピン・白ピンをさす。

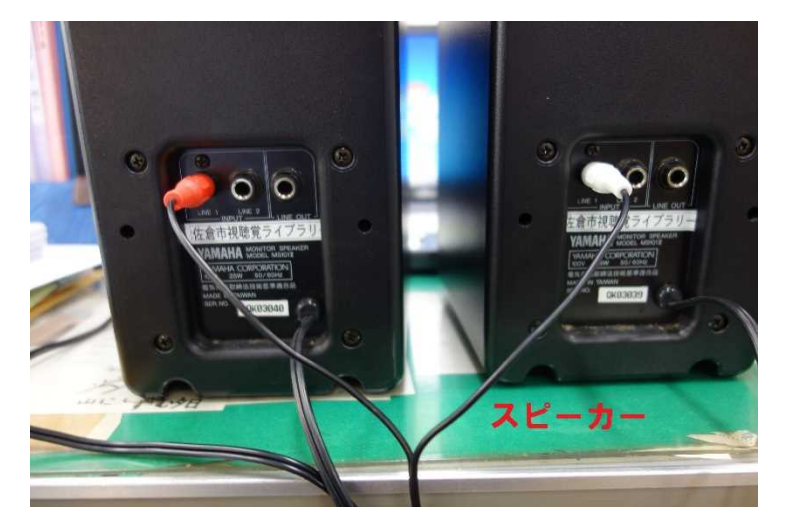

※シンクロコードがあるスピーカーの場合は、シンクロコードもささないと左右から音が出ません。

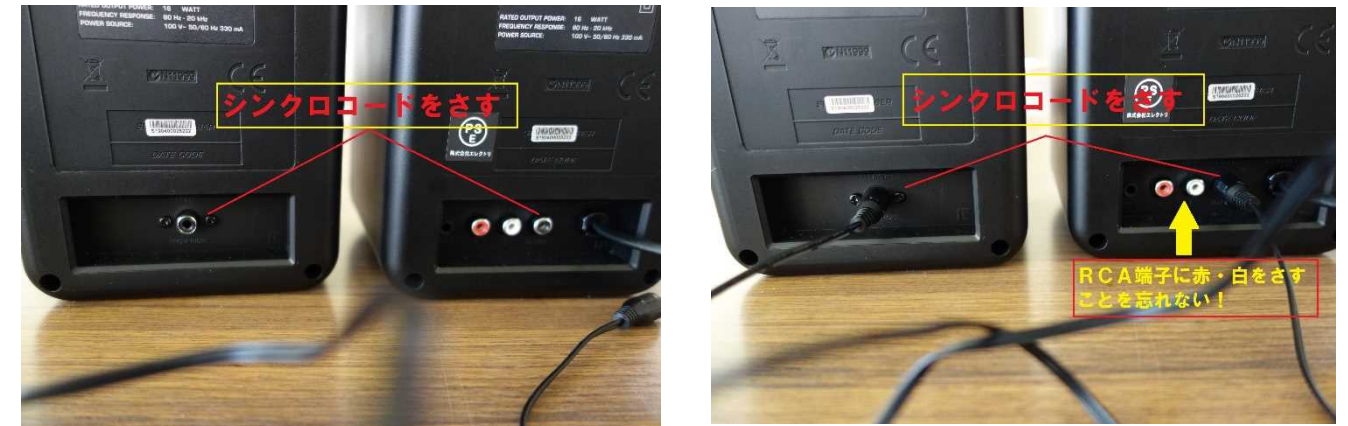

5.オーディオ端子に赤白-オーディオジャックのオーディオジャックをパソコンにさす。

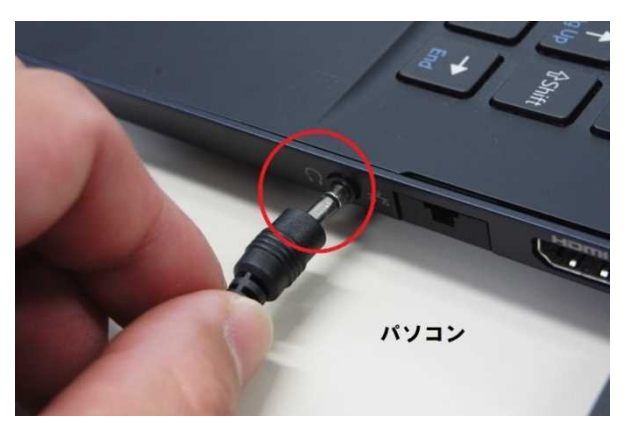

6.すべての電源を入れ、プロジェクターから映像が投影されない場合は、プロジェクターの「入 力検出」のボタンを押してください。

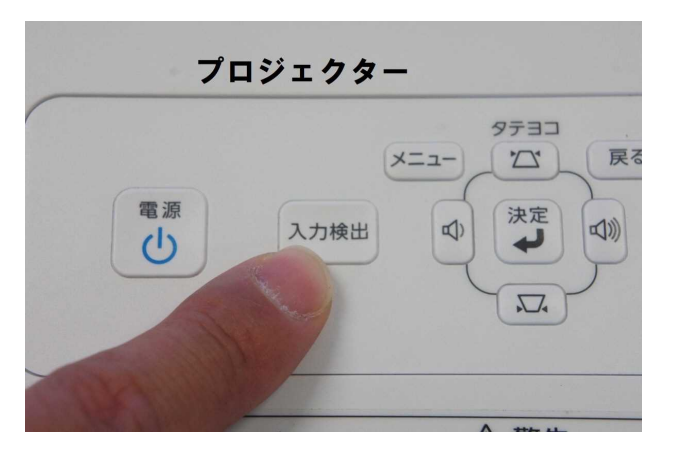